# **г.Ростов-на-Дону:**

**ул. Магнитогорская 1Г, к. 20**

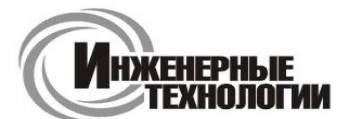

**e-mail: zakaz@itrostov.ru** 

**www. itrostov. ru**

# **TM902C Цифровой термометр.**

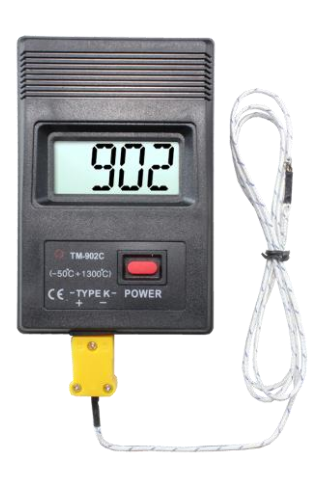

 Цифровой термометр TM902C предназначен для измерения температуры. Может применяться в лабораториях, на складах, в системах кондиционирования воздуха, для контроля параметров окружающей среды и т.п.

### **Особенности:**

- Высокая точность и широкий диапазон измерений
- Компактный размер
- Индикатор разряда батареи
- Стандартный вход для подключения щупов ТХА (К).
- Базовый щуп (−50...+400°C) в комплекте.
- Большой ЖК-дисплей.
- Большая интегральная схема обеспечивает высокую надежность и длительный срок службы.

#### **Технические характеристики:**

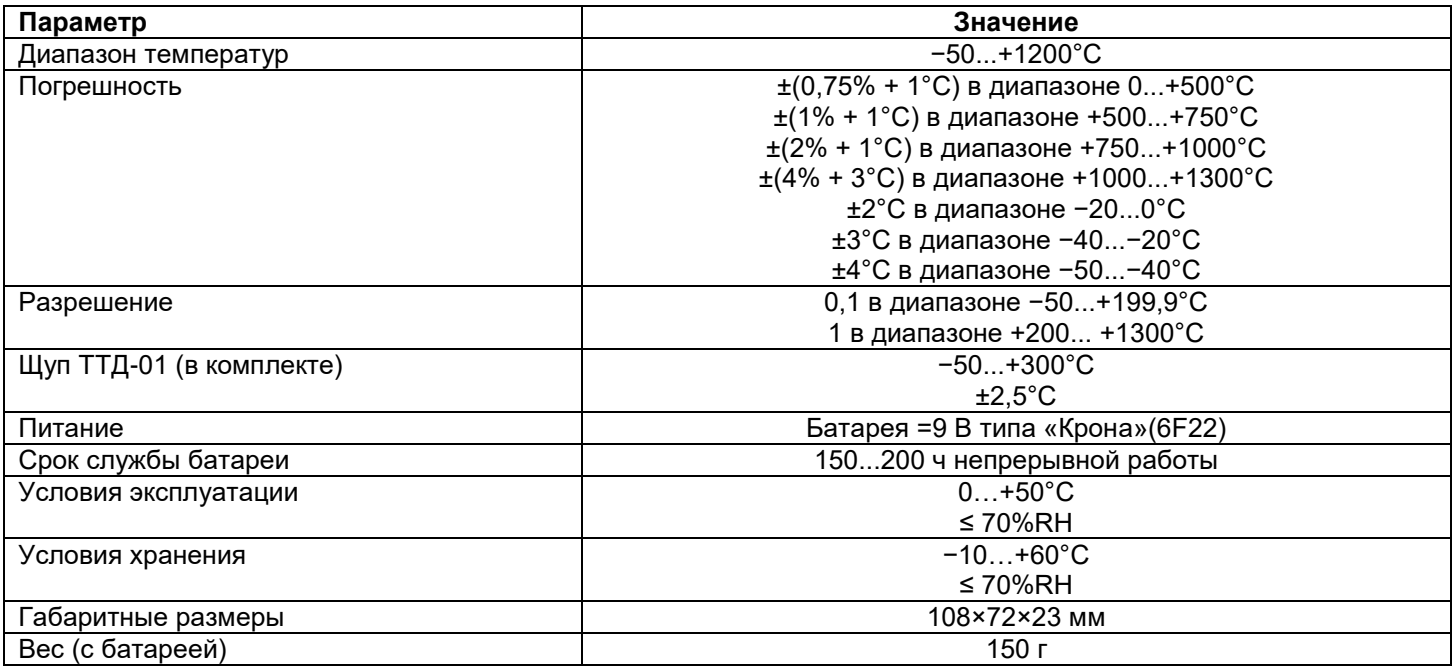

## **г.Ростов-на-Дону:**

**ул. Магнитогорская 1Г, к. 20**

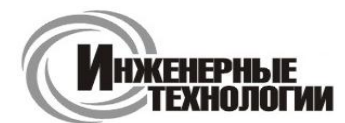

**Т.к. (863) 221-25-48 Т.моб.: +7-903-401-25-48**

**e-mail: zakaz@itrostov.ru** 

**www. itrostov. ru**

### **Элементы прибора:**

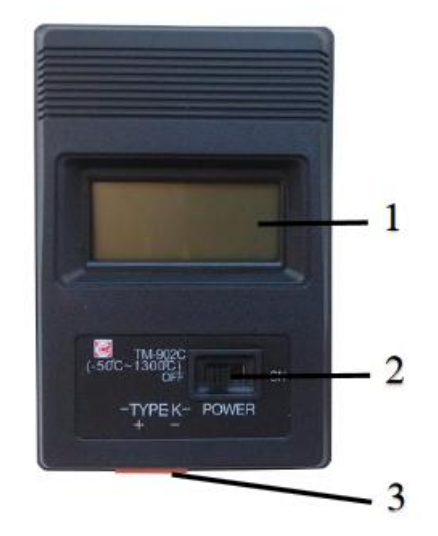

1. ЖК-дисплей.

- 2. Переключатель включения/выключения.
- 3. Гнездо для подключения термопары

#### **Подготовка к работе:**

1. Откройте крышку батарейного отсека и установите в него батарею =9 В типа «Крона» (6F22).

2. Закройте крышку батарейного отсека.

3. Когда напряжение батареи упадет ниже рабочего уровня, на дисплее появится индикатор разряда батарей «LOBAT». Следует заменить батарею.

4. Вставьте штепсель датчика температуры типа ТХА (К) в гнездо прибора, соблюдая полярность.

5. При первом подключении датчика к прибору перед началом работы подождите в течение 2...3 минут, чтобы штепсель адаптировался к температуре гнезда.

### **Порядок работы с прибором.**

1. Включите прибор с помощью переключателя. На индикаторе появятся текущие показания измерений. 2. Для того чтобы измерить температуру среды, поместите датчик температуры свободным концом в среду

измерения и подождите несколько секунд до тех пор, пока показания на индикаторе не изменятся.